**Information on your new advisees is available from the links below.**

**Please take time to review before your meetings with advisees.**

## • **Transfer and AP credit, language score, brief demographic profile**:

From your advisee's profile page in Workday, click on the Academics tab on the left-hand side menu, then select the External Records tab to view the student's test scores, transfer credit, etc.

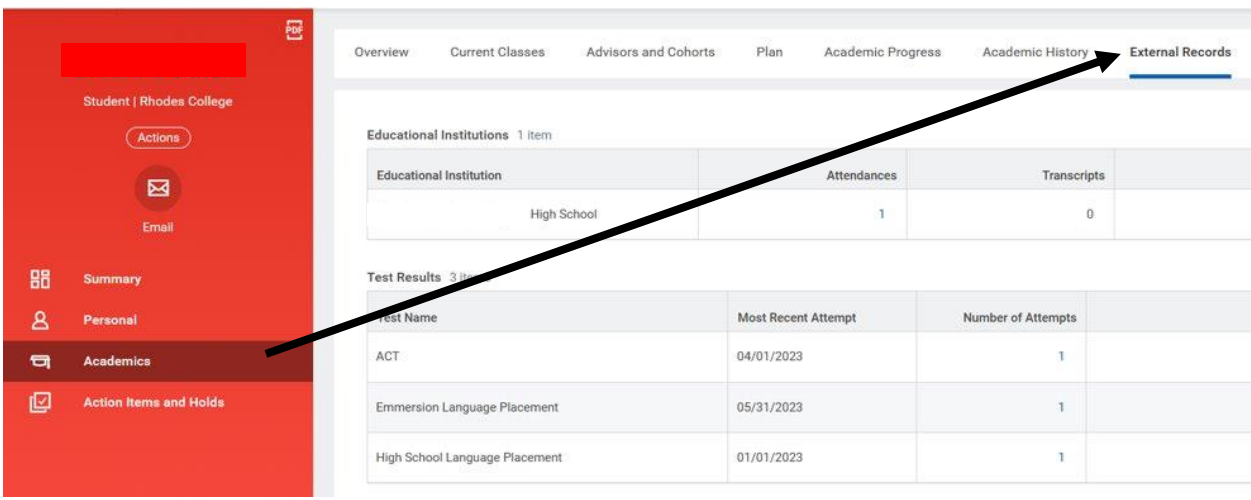

## • **Advisees' Academic schedules:**

To view your advisee's [course schedule](https://rhodes.app.box.com/s/30oaekg1hgf8577m3l93n2ljb2kv2ksx), go to the student's profile in Workday, click on Academics and select the Current Classes tab.

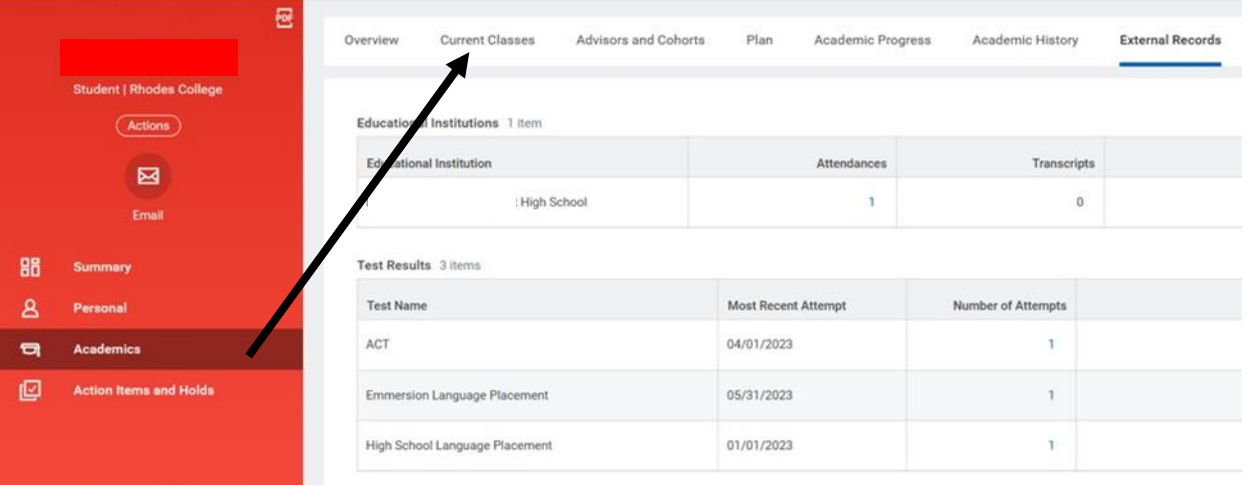

NOTE: If you have trouble opening these links, right click on the link; click **Copy Hyperlink**; and paste the copied link in the web address bar in Internet Explorer or another browser you aren't currently using. If you have trouble accessing either report, email [help@rhodes.edu.](mailto:help@rhodes.edu.)